# **Руководство пользователя**

# **KoolKey**

## **Принцип работы**

KoolKey представляет собой интерфейс и программатор, предназначенный для следующих целей:

- подключение контроллера EET к ПК и выполнение роли межсетевого интерфейса во время работы в онлайн режиме с использованием приложения KoolProg®, установленного на ПК;
- как ключ программирования для копирования настроек контроллеров EET на производстве и в полевых условиях.

#### **KoolKey в режиме работы Шлюза**

Режим работы Шлюза позволяет работать онлайн с подключенным контроллером посредством приложения KoolProg®, установленного на ПК.

Приложение KoolProg® позволяет выполнять следующие функции:

- настройка параметров создание, просмотр и изменение настроек контроллера;
- копирование на контроллер файл настроек программы, созданный в автономном режиме, переносится на подключенный контроллер;
- онлайн-сервис отслеживание работы контроллеров в реальном времени и внесение изменений в настройки.

#### Подключение:

- $\cdot$  подключите KoolKey к USB-порту ПК, на котором установлено программное обеспечение KoolProg®;
- подключите контроллер к KoolKey с помощью кабеля KoolKey

(См. подробные инструкции по использованию приложения KoolProg в [руководстве пользователя](https://www.danfoss.com/en/service-and-support/downloads/dcs/koolprog/#tab-documents) KoolProg®. Скачайте приложение KoolProg® по ссылке: [koolprog.danfoss.com\)](http://koolprog.danfoss.com)

#### **KoolProg**® **как ключ программирования**

Функция ключа программирования используется для передачи файлов параметров от ключа к контроллеру и наоборот.

### **Программирование включенного контроллера:**

- подайте питание к контроллеру от источника питания 120/230 В;
- подключите KoolKey к порту TTL контроллера с помощью кабеля KoolKey.

**Примечание.** EET compact (EETc) не поддерживает данную опцию.

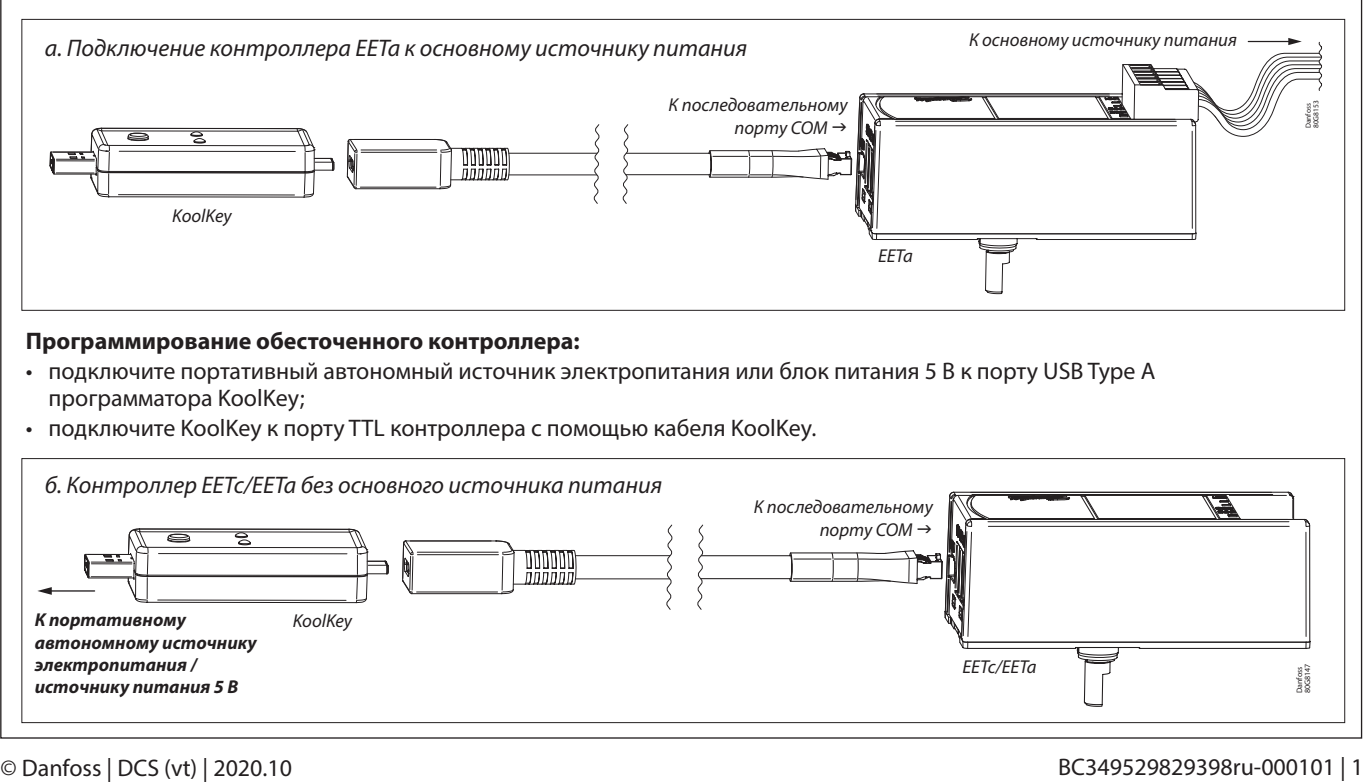

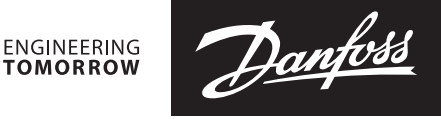

К последовательному порту  $COM$  $\rightarrow$ 

**TOMORROW** 

Порт USB Type C

Danfoss 80G8116

> Danfoss 80G8146

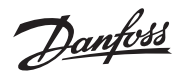

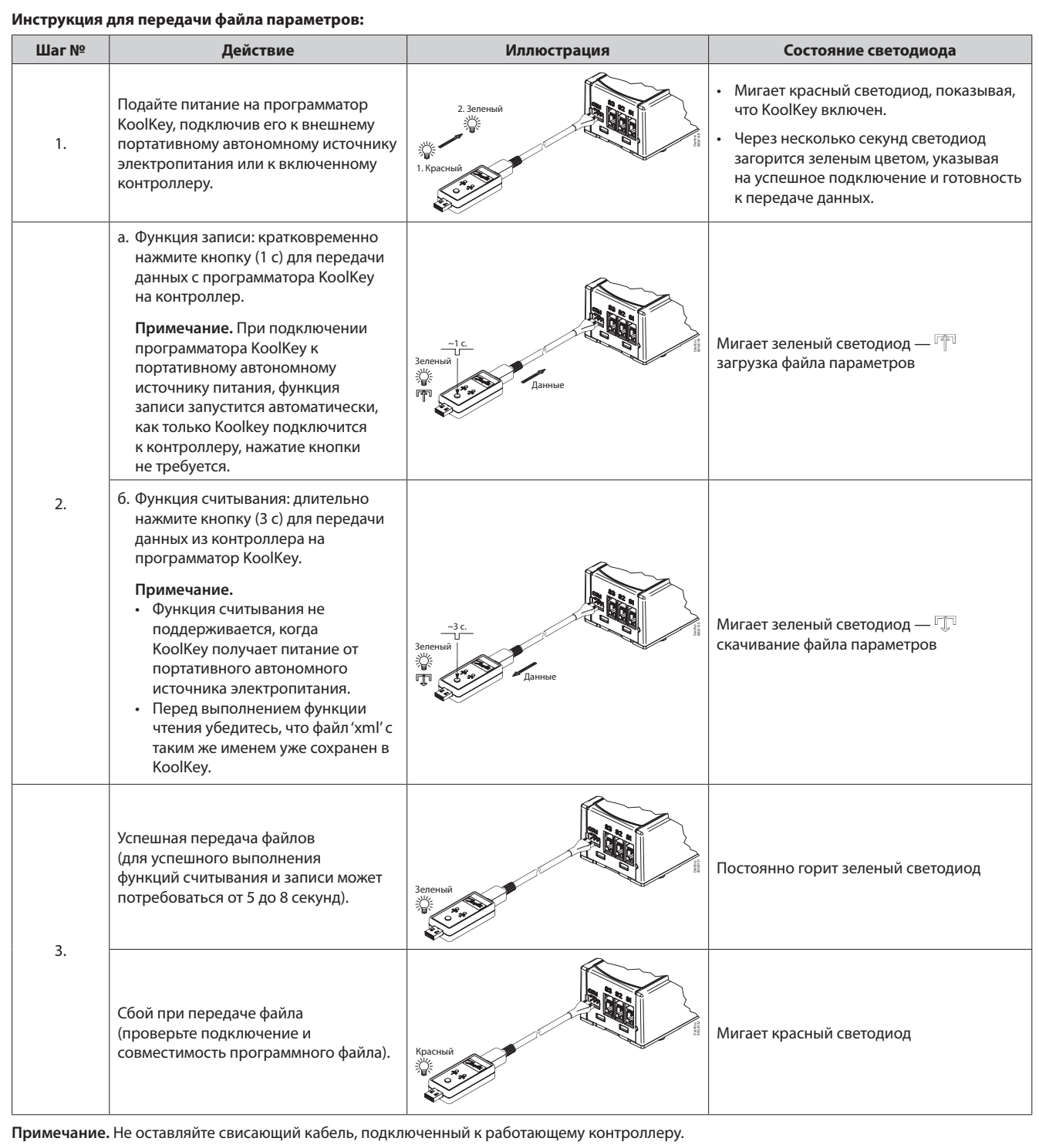